1. Terlebih dahulu pasang sensor sedalam akar lalu pasang selang yang tersambung dengan pompa pastikan pompa mengarah pada akar.

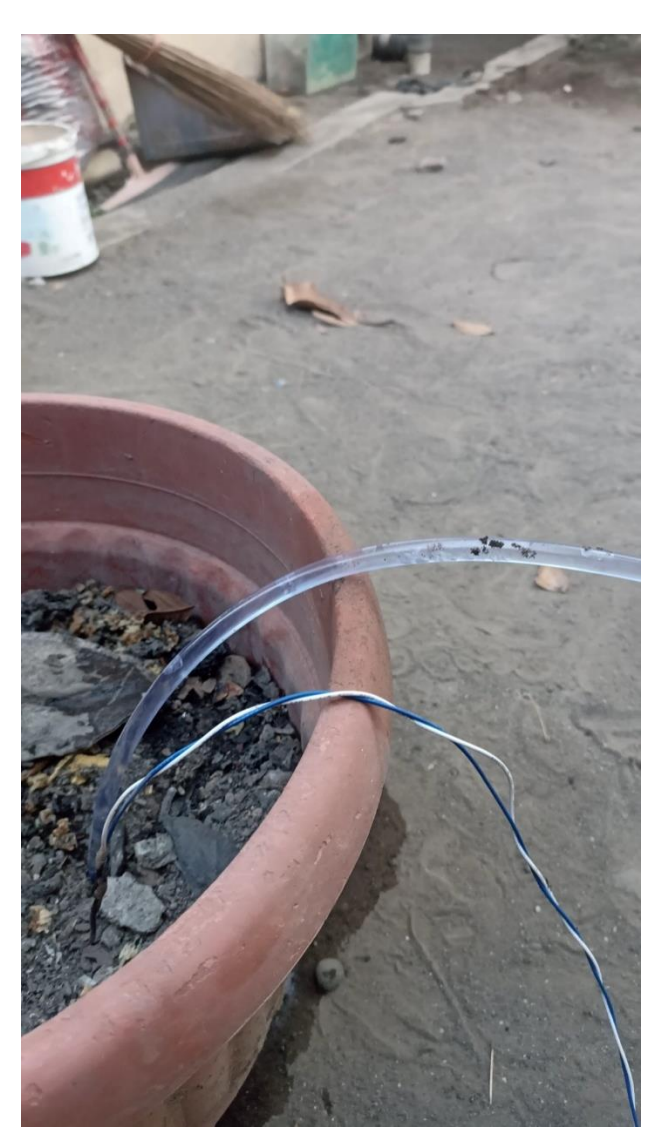

2. Taruh alat dengan posisi monitor menghadap ke depan supaya bisa memeriksa

kelembaban dari tanah tersebut

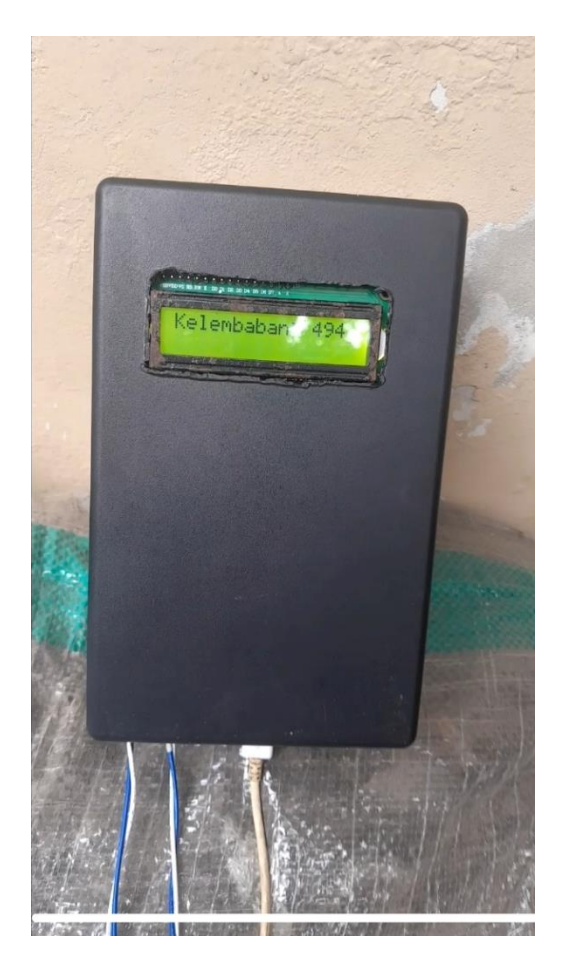

3. Nyalakan wifi yang telah di seting pada alat pastikan sudah terhubung dengan adanya

tampilan terhubung pada monitor

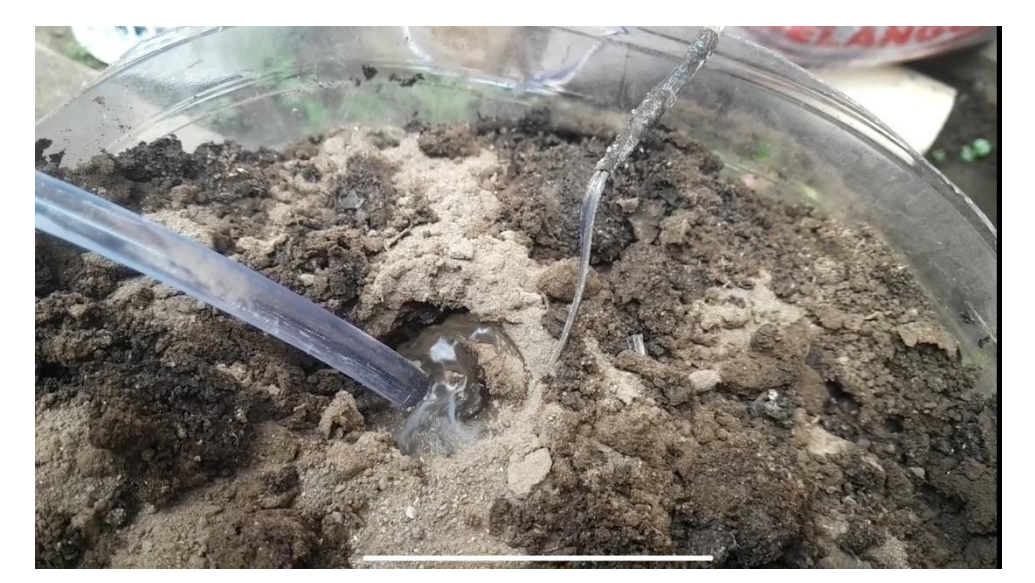

4. Buka web chrome lalu ketik<http://192.168.137.1:8000/admin>

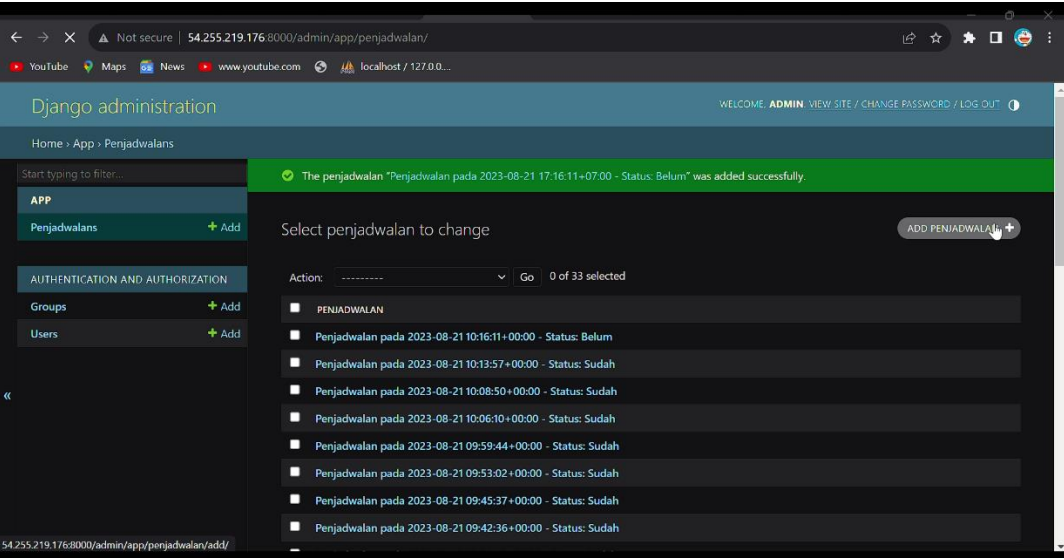

- 5. Setelah itu login dengan user: admin dan password:admin,sehabis login untu menambah jadwal klik add penjadwalan lalu atur hari pada kolom day lalu atur waktu di kolom selanjutnya lalu save.
- 6. Setelah di save maka pompa akan menyala pada saat waktu yang ditentukan.dan jika ada kekeliruan jadwal bisa diklik delete pada bagian kolom jadwalnya atau diedit dengan mengkilik tombol edit di sebelah penjadwalan

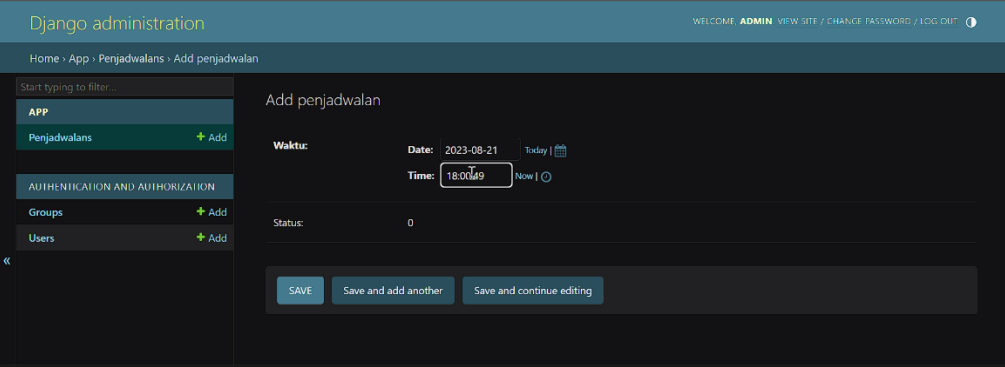

7. Setelah terjadi penyiraman aka nada notif telegram penyiraman selesai Ketika

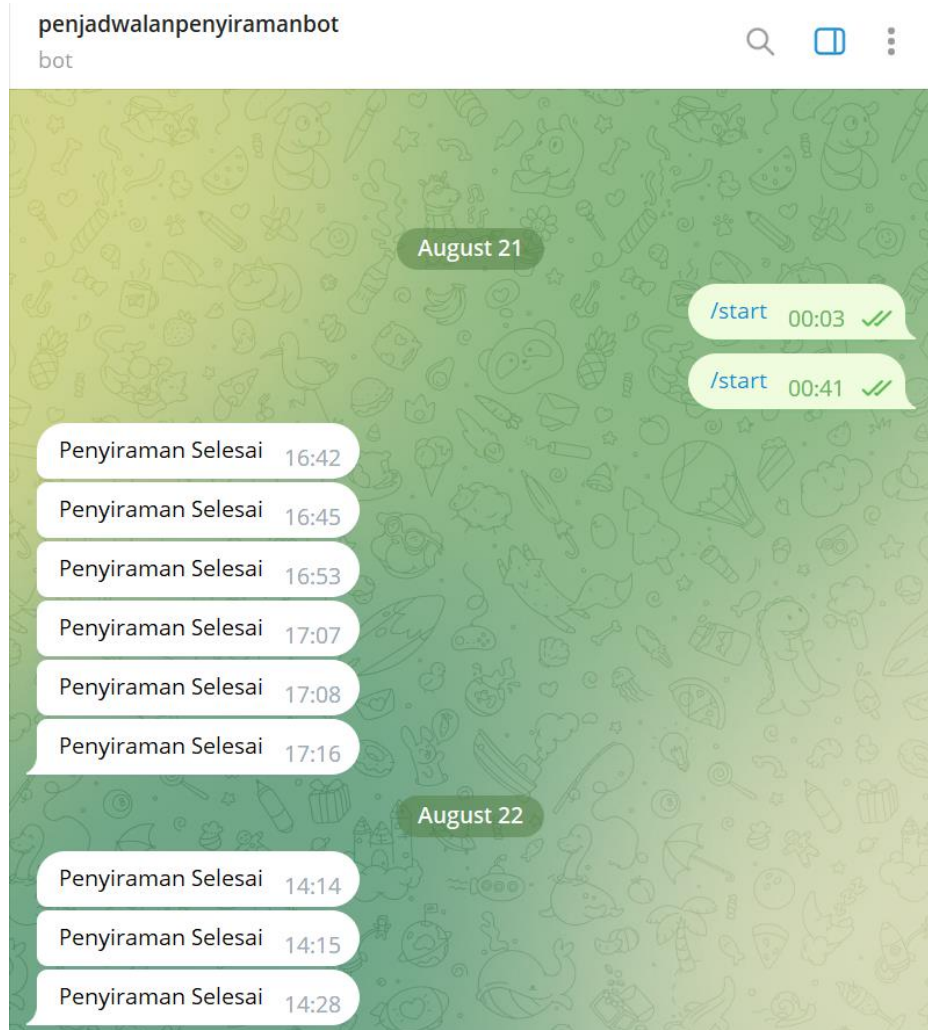

## kelembaban sudah sesuai